## **Admin Site**

## **How do I view a report on all players drafted into a division?**

If you navigate to members->players/parents->player/parent reports->draft list, you will see the form shown below.

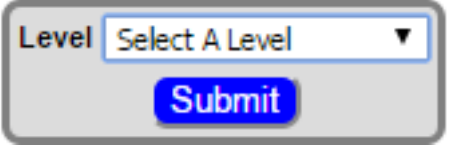

All you have to do is select the level you want to veiw then click submit. You will be shown a report listing all the players drafted onto teams in the division. Unique solution ID: #1104 Author: MYL Last update: 2015-12-07 21:37